## **Aplikasi** *Monitoring Sprint Backlog* **Proyek Pada PT. Eannovate Creative Technology Berbasis** *Web*

**Julian Fainanda Rochsas<sup>1</sup> , Septafiansyah Dwi Putra <sup>2</sup> , Dwirgo Sahlinal<sup>3</sup>**

<sup>1</sup> mahasiswa jurusan ekonomi dan bisnis,  $\frac{2}{3}$  pembimbing 1,  $\frac{3}{3}$  pembimbing 2

## *Abstrak*

PT. Eannovate Creative Technology merupakan sebuah *digital agency* yang bergerak di bidang layanan pembuatan dan pengembangan *website*. Seorang *Project Manager* yang memimpin proyek akan menentukan siapa saja anggota yang terlibat untuk mengerjakan proyek tersebut lalu memberikan daftar catatan tugas yang masih ditulis pada papan tulis yang kemudian dirangkum kedalam beberapa *sprint* yang harus dikerjakan oleh para anggota dalam proyek tersebut. Sistem tersebut menjadi kurang efektif karena belum tersimpan nya catatan tugas kedalam *database* dan *project manager* harus bertemu secara langsung kepada anggota yang terlibat dalam proyek untuk memberitahukan hasil pekerjaan yang tidak sesuai, sehingga diperlukan sebuah aplikasi yang dapat membantu *project manager* dalam memantau setiap daftar tugas dan dapat memberitahukan kepada anggota proyek terhadap perubahan catatan tugas yang sudah diberikan dengan metode *Rapid Application Development* (RAD).

*Kata Kunci: scrum, monitoring, sprint backlog, RAD*

## **PENDAHULUAN**

Manajemen proyek merupakan hal yang penting dalam pengembangan suatu proyek guna menghindari kegagalan yang tidak diinginkan. Definisi proyek yang gagal dalam perangkat lunak mencakup proyek yang dibatalkan dan proyek telah selesai akan tetapi tidak sesuai dengan tujuan proyek (Jørgensen, 2014).

Berdasar survei pada tahun 2015 yang dilakukan oleh Standish Group, hanya 29% proyek sistem informasi yang terselesaikan sesuai anggaran, tepat waktu, dan sesuai spesifikasi. Sisanya 52% terselesaikan melebihi anggaran, terlambat dan tidak sesuai dengan tujuan proyek, dan 19% dibatalkan, maka untuk meningkatkan keberhasilan proyek sistem informasi diperlukan sebuah metode pengembangan proyek scrum yang menyediakan langkah-langkah untuk mengelola dan mengendalikan proses pengembangan perangkat lunak dan produk(Srivastava, Bhardwaj, & Saraswat, 2017).

PT. Eannovate creative technology merupakan sebuah badan usaha yang bergerak dalam bidang *digital agency*. PT. Eannovate memakai metode Scrum dalam mengembangkan sebuah proyek. Metode scrum memiliki langkah – langkah dalam mengembangkan sebuah proyek, yaitu *sprint planning, daily scrum, sprint review*, dan *sprint retrospective* (Schwaber & Sutherland, 2017).

Pada PT. Eannovate project manager adalah Seorang yang memimpin dan bertanggung jawab terhadap proyek yang diminta oleh *client* untuk dibuatkan sesuai dengan produk yang ditawarkan dan dikerjakan oleh anggota sesuai dengan bidangnya masing – masing. Seorang Project Manager akan menentukan siapa saja anggota yang terlibat untuk mengerjakan proyek tersebut lalu melakukan standup meeting bersama para anggota yang terlibat untuk membuat *sprint* planning(rencana *sprint*) dalam bentuk *sprint backlog* yaitu daftar catatan tugas yang masih ditulis pada papan tulis yang harus dikerjakan oleh

para anggota dalam kurun waktu tertentu. *Sprint* itu sendiri memiliki definisi siklus pekerjaan yang menghasilkan peningkatan nilai proyek hingga proyek itu selesai.

Pelaksanaan *sprint*, anggota kemudian berkerja berdasarkan catatan tugas yang sudah diberikan oleh project manager. Ketika anggota sudah selesai mengerjakan tugasnya, maka project manager kemudian melakukan pengecekan terhadap catatan tugas yang sudah dikerjakan. Pengecekan terhadap pekerjaan yang sudah dilakukan terkadang project manager menemukan hasil yang tidak sesuai seperti *bugs* atau *error* program berdasarkan catatan tugas yang sudah ditulis di papan tulis, maka kemudian seorang project manager menemui anggota secara langsung untuk memberitahukan hal tersebut,. Hal ini menjadi kurang efektif karena tidak adanya tools yang dapat membantu project manager dalam melakukan pemberitahuan mengenai hasil yang tidak sesuai *sprint backlog* yang dikerjakan oleh para anggota.

Dibutuhkan sebuah aplikasi yang dapat membantu project manager untuk me-*monitoring sprint backlog* para anggota dalam mengerjakan proyek dan melakukan proses pemberitahuan kepada anggota ketika hasil dari tugas yang telah dikerjakan tidak sesuai dengan catatan tugas yang sudah dibuat serta dapat melihat data setiap anggota yang terlibat dalam suatu proyek dan mengelompokkan setiap catatan progres dari pembuatan proyek.

Metodologi dalam pelaksanaan tugas akhir ini menggunakan metode DSRM (*Design Science Research Method*). DSRM memiliki enam tahapan yaitu: identifikasi dan dasar permasalahan, mendefinisikan tujuan untuk solusi, desain dan

pengembangan, demonstrasi, evaluasi, dan komunikasikan (Peffers, Tuunanen, Rothenberger, & Chatterjee, 2007).

# **TINJAUAN PUSTAKA**

## **Scrum**

*Scrum* merupakan sebuah kerangka kerja untuk mengembangkan, menghantarkan dan mengelola produk yang kompleks dimana orang-orang dapat mengatasi masalah kompleks adaptif, dimana pada saat bersamaan mereka juga menghantarkan produk dengan nilai setinggi mungkin secara produktif dan kreatif. *Scrum* telah digunakan untuk mengelola pengembangan proyek sejak tahun 1990 (Schwaber & Sutherland, 2017).

## **Artefak – artefak dalam** *scrum*

Menurut Schwaber & Sutherland, artefak *scrum* merepresentasikan pekerjaan atau nilai bisnis guna terciptanya transparansi dan kesempatan untuk menginspeksi dan mengadaptasi, berikut ini merupakan uraian dari artefak *scrum*:

## **Product Backlog**

*Product Backlog* adalah daftar dari seluruh fitur, fungsi, kebutuhan, peningkatan, dan perbaikan yang perlu diberlakukan terhadap produk yang dibuat, atau dapat diartikan sebagai daftar terurut semua hal yang telah diketahui hingga saat ini harus ada di dalam produk.

## **Sprint Backlog**

*Sprint backlog* adalah daftar *product backlog* item yang terpilih atau daftar tugas yang mendefinisikan pekerjaan kelompok kerja untuk dikerjakan dalam *sprint* oleh anggota kelompok kerja sehingga menghantarkan item yang

diselesaikan dalam *sprint* dan mencapai tujuan *sprint*.

## **Penelitian Terkait**

Rianto, Subyantoro, & Fathoni, (2017), dalam karya ilmiah nya yang berjudul "Aplikasi Pembagian Pekerjaan Kelompok kerja Karyawan Xyz Dengan *Clock Work* Berbasis *Web*", memiliki tujuan untuk merancang sebuah aplikasi untuk membagi tugas/pekerjaan kepada karyawan dengan estimasi waktu sehingga pekerjaan akan lebih mudah terkontrol sehingga para pemimpin dapat mengira kapan pekerjaan tersebut akan selesai.

Armando, Jaya, & Yusman, (2017), dalam karya ilmiah nya yang berjudul "Aplikasi *Monitoring* Daftar Hadir Dan Nilai Peserta Didik Pada Kursus Bahasa Inggris Education Bridge Berbasis *Web*", bertujuan untuk mengembangkan sebuah aplikasi yang dapat memberikan informasi mengenai daftar hadir dan daftar nilai peserta didik kepada orang tua dan staf yang menjadi bahan acuan untuk sertifikat.

## **METODE PELAKSANAAN**

Metode pengembangan sistem yang digunakan pada "Aplikasi *Monitoring Sprint Backlog* Proyek Pada PT. Eannovate Creative Technology Berbasis *Web*" ini menggunakan metode *Rapid Application Development* (RAD).

## *Requirement planning*

Pada tahapan *requirement planning,* dilakukan pengumpulan data sebagai bahan analisis memalui wawancara dengan salah satu *project manager*. Data yang diperoleh akan dianalisis untuk mendapatkan hasil berupa *mapping chart*.

## *User design*

Pada tahapan *user design*, dilakukan perancangan sistem dari hasil tahapan sebelumnya. Rancangan sistem dibuat dalam beberapa bentuk sebagai berikut:

- 1) Rancangan *Data Flow Diagram* (DFD).
- 2) Rancangan *Use Case Diagram*
- 3) Rancangan *Entity Relationship Diagram* (ERD).
- 4) Rancangan *database*.
- 5) Rancangan *Flowchart* aplikasi.
- 6) Rancangan tampilan aplikasi.

Hasil dari tahapan ini adalah berupa rancangan – rancangan berdasarkan dari daftar diatas yang selanjutnya diterapkan kedalam proses coding program.

#### *Construction*

Pada tahapan *construction,* hasil perancangan di tahapan sebelumnya kemudian diterapkan kedalam bahasa pemrograman atau yang dikenal dengan sebutan proses coding program. Proses coding program dilakukan dengan menggunakan beberapa hal berikut:

- 1) Bahasa pemrograman PHP, HTML *JavaScript*, dan *Ajax*.
- 2) Aplikasi *Sublime Text* 3.
- 3) Aplikasi *XAMPP*.
- 4) *Framework CodeIgniter*.

Hasil dari tahapan ini adalah sebuah aplikasi yang kemudian dilakukan pengujian awal untuk menemukan kesalahan pada aplikasi. Jika terdapat kesalahan, maka selanjutnya akan dilakukan perbaikan.

#### *Cutover*

Tahapan *cutover* merupakan tahapan yang terakhir, aplikasi yang telah dibuat kemudian diterapkan pada sistem yang sebenarnya.

Penerapan aplikasi dilakukan dengan *upload* aplikasi dan database ke *server hosting*. Sehingga hasil dari tahapan ini adalah aplikasi *monitoring sprint backlog* yang sudah dapat digunakan oleh pengguna.

## **HASIL DAN PEMBAHASAN**

#### **1. Hasil Identifikasi dan dasar permasalahan**

Berdasarkan hasil identifikasi dan dasar permasalahan yaitu tidak tersimpan nya setiap progres pekerjaan terhadap proyek yang sudah dikerjakan oleh anggota dalam satu *sprint* dan tidak adanya pemberitahuan kepada para anggota yang terlibat dalam suatu proyek ketika terdapat hasil pekerjaan yang tidak sesuai dan temuan *bugs* atau *error program*, sehingga *project manager* perlu bertemu secara langsung kepada anggota yang terlibat untuk membertahukan hal tersebut.

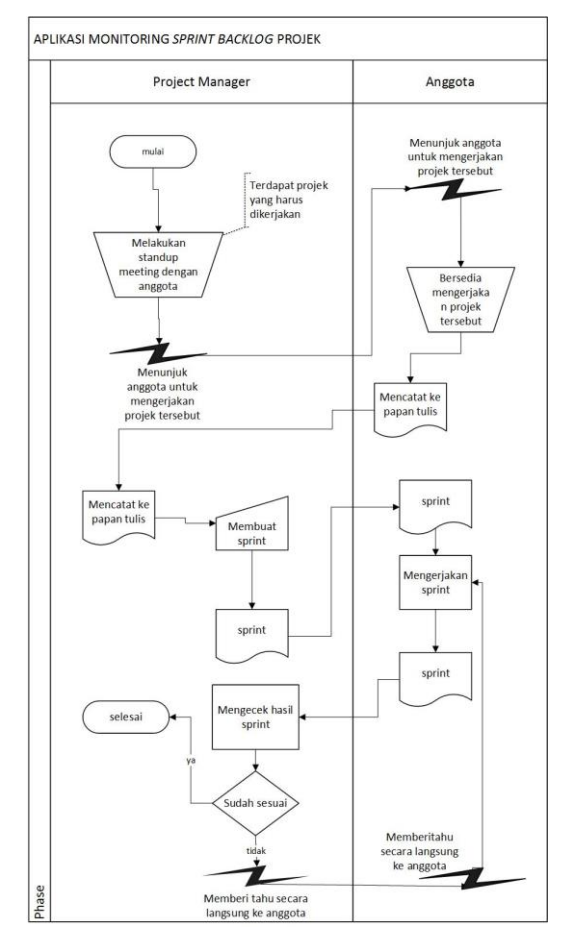

**Gambar 1.** *Mapping Chart* sistem yang sedang berjalan

Berdasarkan Gambar diatas dapat diuraikan bahwa *client* yang meminta untuk dibuatkan proyek sesuai dengan produk yang ditawarkan akan dipimpin oleh *project manager* dan dikerjakan oleh anggota sesuai dengan bidangnya masing – masing.

Proyek yang akan dikerjakan, akan terlebih dahulu dilakukan *stand up meeting* oleh *Project Manager* bersama para anggota mengenai penunjukan kepada siapa saja anggota yang akan mengerjakan proyek tersebut. Setelah itu *project manager* akan membuat *sprint* yang berisi catatan tugas dengan tenggat waktu tertentu yang harus dikerjakan oleh anggota yang terlibat dalam proyek tersebut.

Catatan tugas yang sudah dikerjakan oleh anggota akan dilakukan pengecekan oleh *project manager* mengenai berjalan nya program atau tidak dan kesesuaian dengan proses bisnis yang sudah dibuat. Jika masih ditemukan *bugs/error program* atau hal – hal yang tidak sesuai maka *project manager* akan memberitahukan secara langsung kepada anggota untuk segera diperbaiki.

## **2. Hasil Mengidentifikasi tujuan untuk solusi**

Berdasarkan hasil analisis permasalahan, maka diusulkan rancangan sistem yang akan dibangun dengan tujuan mempermudah dan meningkatkan efisiensi proses kerja sistem. Rancangan sistem dibuat untuk melihat alur sistem yang akan dibangun. Rancangan alur sistem dibuat dalam bentuk *mapping chart*, dimulai dari *project manager* mengadakan *stand up meeting* dengan anggota, memasukkan data proyek dan anggota yang terlibat dan membuat *sprint,* lalu memasukannya nya ke dalam *database*. Hasil tersebut berupa data anggota dan proyek, serta

*sprint* beserta catatan tugas yang sudah dimasukkan. *Mapping chart* aplikasi *Monitoring Sprint* disajikan pada Gambar 2.

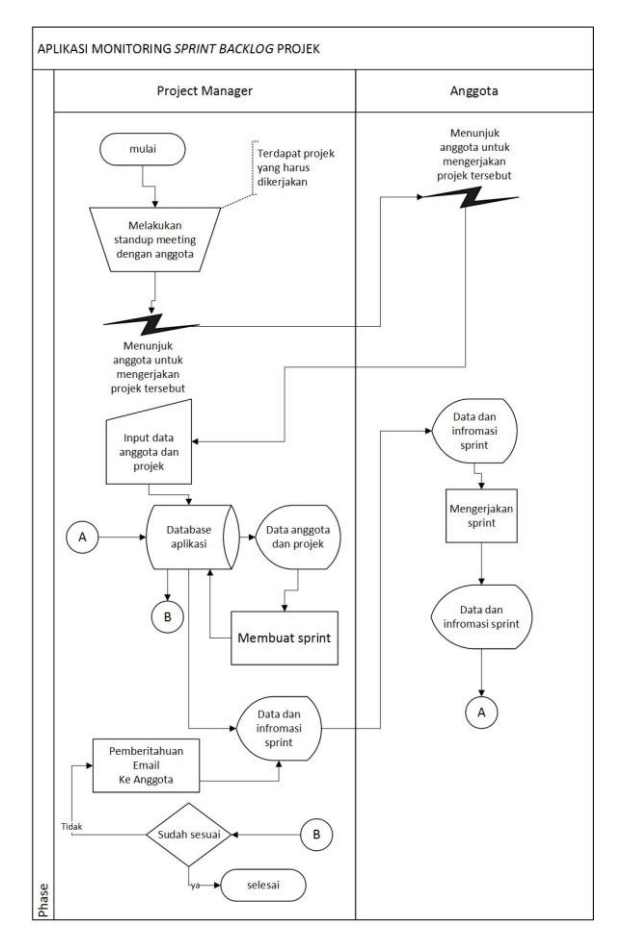

**Gambar 2.** *Mapping Chart* sistem yang akan dibangun

## **3. Hasil Desain dan Pengembangan**

Tahapan ini merupakan penerapan dari tahapan analisis pada sistem yang baru, desain sistem dibuat dalam beberapa bentuk yaitu *Data Flow Diagram*, *use case diagram, Entity Relationship Diagram* (ERD), tabel *database*, *Flowchart aplikasi,* dan tampilan aplikasi. Penerapan desain sistem akan diuraikan sebagai berikut:

## a. *Data Flow Diagram* (DFD)

Perancangan DFD sistem dibuat dalam bentuk DFD level 0 yang disajikan pada Gambar 3 dan DFD level 1 disajikan pada Gambar 4.

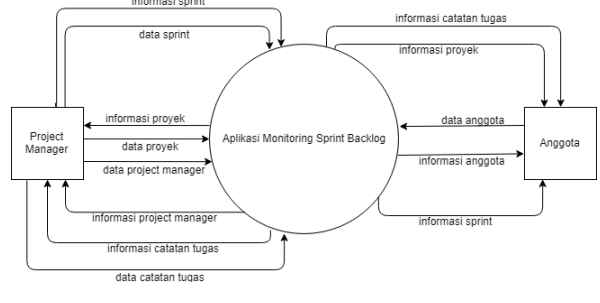

**Gambar 3**. DFD level 0

*Data flow diagram* level 1 memberikan penggambaran sistem yang lebih detail dari DFD level 0. DFD level 1 menggambarkan proses pengolahan data pada aplikasi *monitoring sprint backlog*.

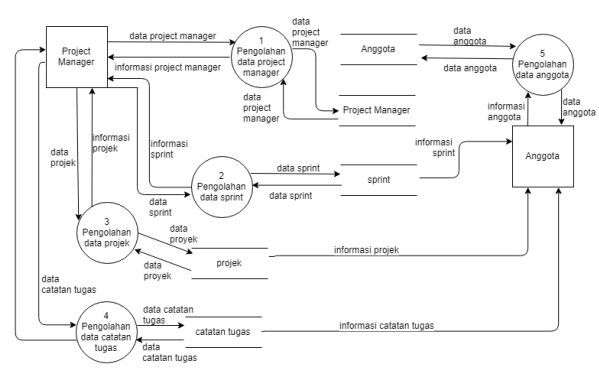

**Gambar 4**. DFD level 1

## b. Rancangan *Use Case Diagram*

*Use case diagram* digunakan untuk memaparkan hubungan dari satu atau lebih aktor dengan sistem yang dirancang. Rancangan *use case diagram* disajikan pada Gambar 5.

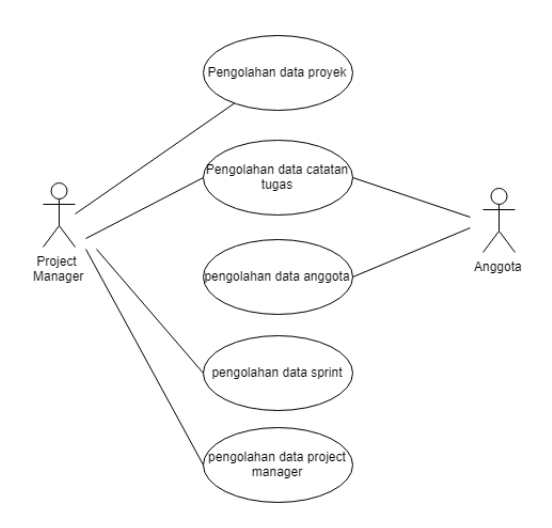

**Gambar 5**. Rancangan *use case diagram*

## 1. *Use case diagram level project manager*

*Use case diagram level project manager* menggambarkan perilaku yang dilakukan oleh *project manager* dalam sistem. Tingkah laku yang dapat dilakukan oleh *project manager* yaitu melakukan pengolahan data proyek, pengolahan data *sprint*, pengolahan data catatan tugas, dan pengolahan data *project manager.*

## 2. *Use case diagram level* anggota

*Use case diagram level* anggota menggambarkan perilaku yang dilakukan oleh anggota dalam sistem. Tingkah laku yang dapat dilakukan oleh anggota pengolahan data catatan tugas, dan pengolahan data anggota.

## c. *Entity Relation Diagram* (ERD)

Aplikasi *monitoring sprint backlog* memiliki delapan entitas yang saling berhubungan yaitu, proyek, note, *sprint*, anggota, user, tipe note, dan kategori. Setiap entitas memiliki atribut nya masing – masing. Rancangan ERD dibuat dengan menggunakan aplikasi *Microsoft Visio* 2013. Rancangan ERD dapat dilihat pada Gambar 6.

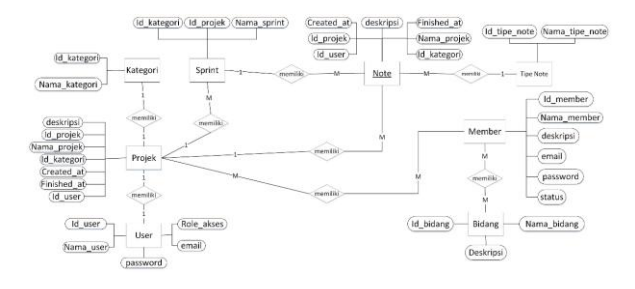

**Gambar 6**. Rancangan ERD

## *d. Flowchart*

Rancangan *Flowchart* merupakan diagram alir yang menggambarkan alur logika program yang akan dibuat. Perancangan *Flowchart* pada aplikasi *Monitoring Sprint Backlog* Proyek Pada PT. Eannovate Creative Technology Berbasis *Web* adalah sebagai berikut.

## 1. *Flowchart* halaman *login*

*Flowchart* halaman *login* merupakan salah satu syarat untuk masuk kedalam aplikasi. Aplikasi *Monitoring sprint backlog* hanya memiliki satu halaman *login* yang berisikan kolom *email* dan *password*. Pengguna harus memasukkan *email*  dan *password* valid yang sudah terdaftar dan di verifikasi oleh administrator sebelumnya. Proses *authentication* kemudian membedakan hak akses *project manager* dan anggota ke menu yang sesuai dengan masing – masing hak akses. *Flowchart* halaman *login* disajikan pada Gambar 7.

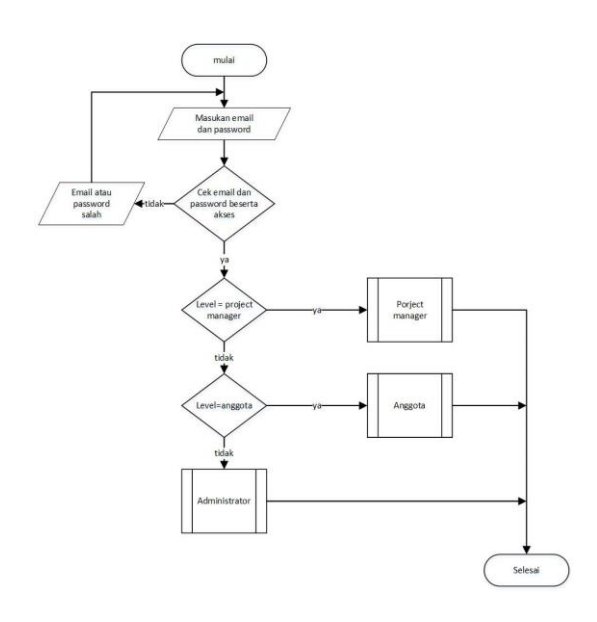

**Gambar 7.** *Flowchart* halaman *login*

## 2. *Flowchart* menu *project manager*

*Flowchart* menu *project manager* terdapat tiga menu yaitu: menu data proyek, data *sprint*, dan data *project manager. Flowchart* menu *project manager* disajikan pada Gambar 8.

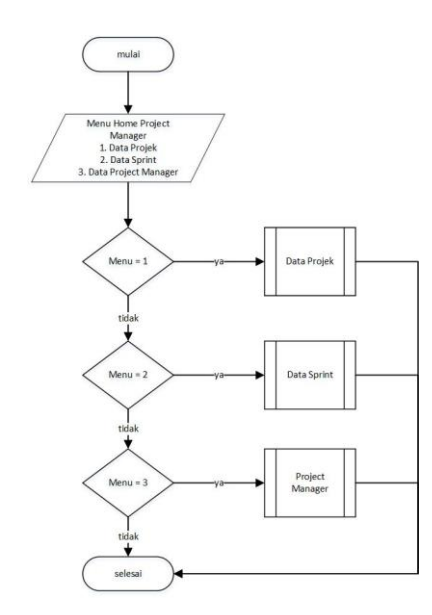

**Gambar 8.** *Flowchart* menu *project manager*

#### 3. *Flowchart* data *sprint*

*Project manager* dapat mengelola data *sprint* dan melihat data *sprint* pada halaman *sprint*. Terdapat beberapa aksi yang dapat digunakan diantaranya adalah tambah *sprint*, edit *sprint*, dan

hapus *sprint*. Jika *project manager* memilih tambah *sprint* maka kemudian menampilkan *form* tambah *sprint*, jika *project manager* memilih edit *sprint* maka akan menampilkan *form* edit *sprint* jika p*roject manager* memilih hapus maka akan menghapus *sprint* yang terdaftar. *Flowchart* data *sprint* disajikan pada Gambar 9.

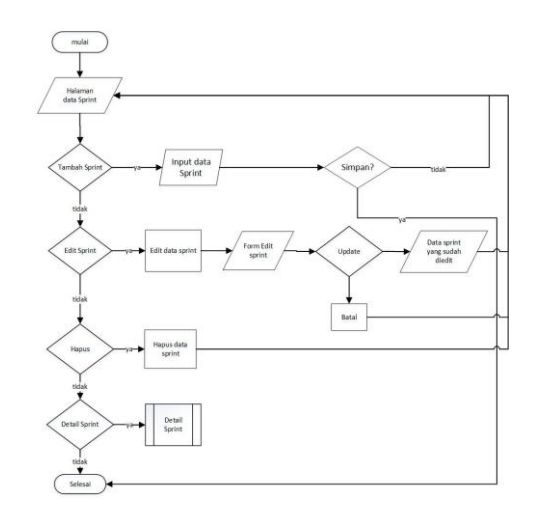

**Gambar 9.** *Flowchart* data *sprint*

#### *4. Flowchart Sprint* Detail

Pada halaman data *sprint* terdapat menu *sprint* detail yang berisikan data catatan tugas. Terdapat beberapa aksi yang dapat digunakan diantaranya adalah tambah catatan tugas, edit catatan tugas, dan hapus catatan tugas*. Flowchart sprint* detail disajikan pada Gambar 10.

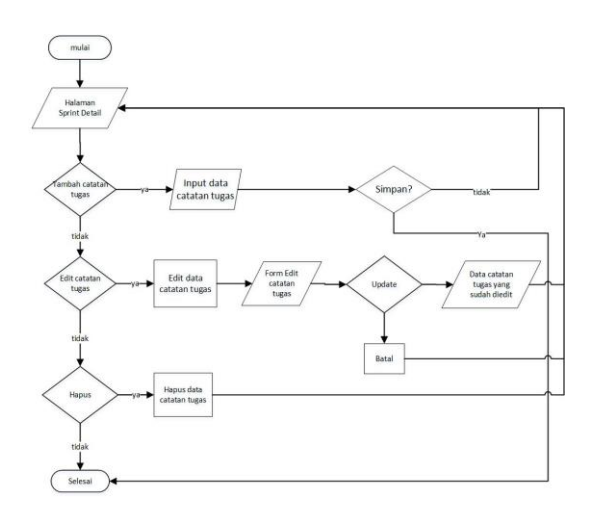

**Gambar 10.** *Flowchart sprint* detail

#### e. Tampilan Aplikasi

1. Tampilan halaman *login*

Tampilan halaman *login* memiliki dua kolom yaitu kolom *email* dan *password* yang wajib diisi dan memiliki tiga hak akses yaitu *administrator, project manager,* dan anggota. Proses *authentication* kemudian mengarahkan pengguna aplikasi sesuai dengan hak akses *account* pengguna aplikasi. Tampilan halaman *login* dapat dilihat pada Gambar 11.

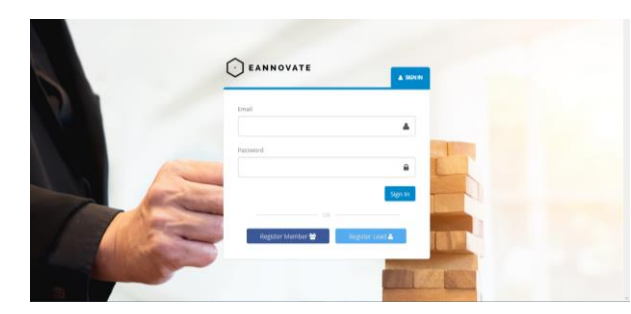

**Gambar 11.** Tampilan Halaman *Login*

#### 2. Tampilan halaman data proyek

Tampilan halaman data proyek menampilkan semua proyek dari sisi *project manager* yaitu operasi CRUD (*create, read, update, delete*) pada data proyek. Tampilan CRUD data proyek dari sisi *project manager* dapat dilihat pada Gambar-Gambar dibawah ini.

| EANNOVATE   |          |                     |                             |                |                                   |                                  | tatria@eannouste.com<br><b>COL</b> | ÷, |
|-------------|----------|---------------------|-----------------------------|----------------|-----------------------------------|----------------------------------|------------------------------------|----|
|             | $\equiv$ | <b>Data Project</b> |                             |                |                                   |                                  |                                    |    |
| 量 wy Frijek |          |                     |                             |                |                                   |                                  |                                    |    |
|             |          | Project             |                             |                |                                   |                                  | $\sim$                             |    |
|             |          |                     | New Projek +                |                |                                   |                                  |                                    |    |
|             |          | $_{\mathrm{No}}$    | Nama Projek                 | Katagori       | Project Manager                   | Deskripsi                        | Akai                               |    |
|             |          | и                   | Aplikant Service Elektronik | Wellette       | Salzia Dirman                     | aplikatel myst kayak growk.      | Actions.                           |    |
|             |          | Εä                  | Aplikas and kaleng kaleng   | <b>Website</b> | <b>CONTRACTOR</b><br>Sétria Doman | in adalah web anti kaleng kaleng | Actions.                           |    |
|             |          | u                   | TEXT SIFOATE QUA TABEL      | Vincinia       | Satria Oilman                     | TEST UPDATE DUA TABEL            | Actions.                           |    |
|             |          | ×                   | TES GRAFIK                  | weise<br>207AN | Sitra Osman                       | TES GRAPH.                       | Actions+                           |    |

**Gambar 12.** Tampilan halaman data proyek

Berdasarkan Gambar 13 terdapat beberapa kolom yang harus diisi yaitu Nama proyek, kategori*,* dibuat pada, selesai pada, *project manager*, deskripsi, dan *invite anggota*. Tombol *create* untuk menambah data dari kolom yang sudah diisi, sedangkan untuk membatalkan tambah data dapat menekan tombol batal.

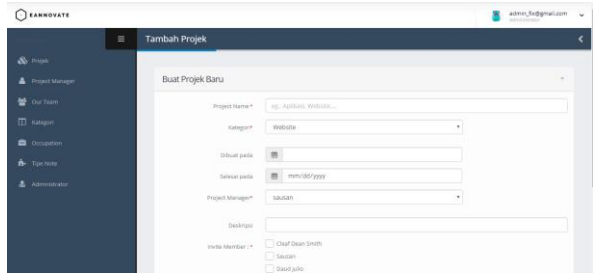

**Gambar 13.** Tampilan halaman *create* data proyek

Berdasarkan Gambar 14 terdapat beberapa kolom yang harus diisi yaitu Nama proyek, kategori*,* dibuat pada, selesai pada, *project manager*, deskripsi, dan *invite anggota*. Tombol edit untuk mengubah data dari kolom yang sudah diisi, sedangkan untuk membatalkan ubah data dapat menekan tombol batal.

| <b>CEANNOVATE</b>    |                                 |                                                  | admin_for@gmail.com<br>$\check{}$<br>я |
|----------------------|---------------------------------|--------------------------------------------------|----------------------------------------|
| $\equiv$             | <b>Edit Projek</b>              |                                                  |                                        |
| & Projek             | <b>Edit Projek</b>              |                                                  | $\sim$                                 |
| Project Manager      | Project Name *                  | <b>TES GRAFIK</b>                                |                                        |
| <b>M</b> Our Team    | Kategori*                       | Website<br>٠                                     |                                        |
| <b>ID</b> Kategori   |                                 |                                                  |                                        |
| <b>Co</b> Occupation | Dibuat pada                     | 曲<br>08/14/2019                                  |                                        |
| <b>R</b> Tipe Note   | Selesai pada                    | 曲<br>10/31/2019                                  |                                        |
| A<br>Administrator   | Project Manager *               | 15                                               |                                        |
|                      | Deskripsi                       | <b>TES GRAFIK</b>                                |                                        |
|                      | Member yang terlibat saat ini : | Cleaf Dean Smith @ Sausan<br><b>O</b> Daud (ulto |                                        |
|                      | Invite Member :*                | Clear Dean Smith<br>Sausan                       |                                        |

**Gambar 14.** Tampilan halaman *update* data proyek

#### 3. Tampilan halaman data *sprint*

Tampilan halaman data *sprint* menampilkan data *sprint* sebuah proyek yang mengelompokkan tiap catatan tugas. Tampilan data *sprint* dari sisi *project manager* dapat dilihat pada Gambar 15.

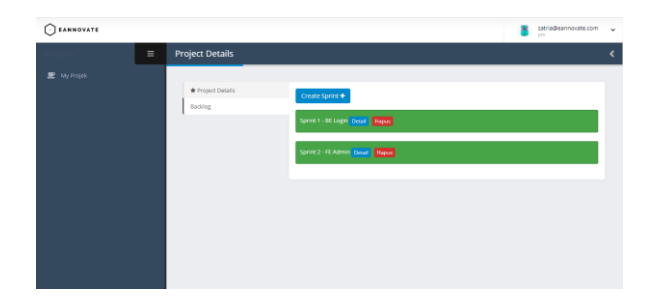

**Gambar 15**. Tampilan halaman data *sprint*

## 4. Tampilan halaman catatan tugas

Tampilan halaman data catatan tugas menampilkan data catatan tugas yang diberikan kepada setiap anggota yang terlibat dalam sebuah proyek. Tampilan data catatan tugas dari sisi *project manager* dapat dilihat pada Gambar 16.

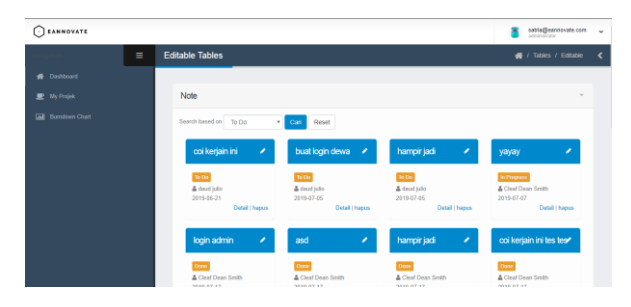

**Gambar 16.** Tampilan halaman catatan tugas

#### **4. Hasil Demonstrasi**

Hasil demonstrasi ini merupakan hasil dari pengujian aplikasi yang sudah dibuat dengan metode *blackbox testing*, tahapan yang dilakukan adalah *create, read, update,* dan *delete* (CRUD). Berikut ini merupakan tahapan pengujian yang dilakukan.

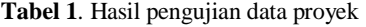

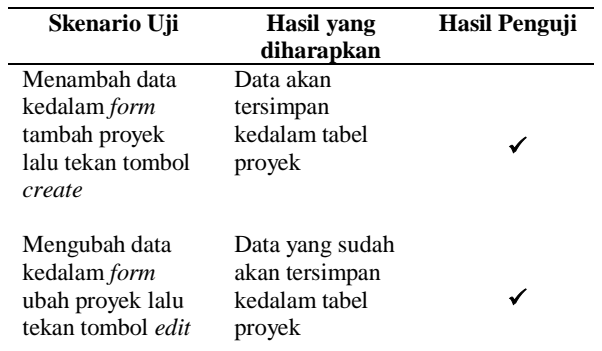

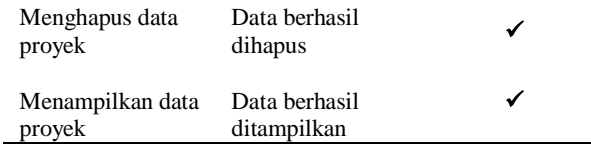

## **KESIMPULAN DAN SARAN**

## **Kesimpulan**

Kesimpulan pengembangan aplikasi *monitoring sprint backlog* sebagai berikut:

- 1. Identifikasi model atau sistem serta proses bisnis yang sedang berjalan dalam memantau *sprint backlog* sudah dilakukan.
- 2. Pengembangan aplikasi *Monitoring Sprint Backlog* sudah dilakukan dan menghasilkan Aplikasi *Monitoring Sprint Backlog* Proyek Pada PT. Eannovate Creative Technology Berbasis *Web* yang selanjutnya untuk diterapkan kepada PT. Eannovate Creative Technology.

## **Saran**

Berdasarkan kesimpulan yang sudah diuraikan maka saran yang dapat diberikan untuk pengembangan aplikasi *monitoring sprint backlog* proyek pada PT. Eannovate Creative Technology berbasis *web* yaitu adanya fitur pemberitahuan perubahan status tugas kepada anggota yang terlibat melalui lintas *platform*, sehingga pemberitahuan dapat menjangkau ke media komunikasi yang anggota tersebut gunakan.

#### **REFERENSI**

Abdulloh, R. (2017). *Membuat Toko Online dengan Teknik OOP, MVC, dan AJAX*. Elex Media Komputindo.

Armando, A., Jaya, T. S., & Yusman, M. (2017). *Aplikasi Monitoring Daftar Hadir Dan Nilai*  *Peserta Didik Pada Kursus Bahasa Inggris Education Bridge Berbasis Web*. 7.

Coronel, C., & Morris, S. (2017). *Database systems: Design, implementation, and management* (12e ed.). Australia ; United States: Cengage Learning.

Fansuri, F. (2015). *Jurnal Ilmiah Komputer dan Informatika (KOMPUTA)*. *1*, 8.

Febiharsa, D., Sudana, I. M., & Hudallah, N. (2018). *Uji Fungsionalitas (Blackbox Testing) Sistem Informasi Lembaga Sertifikasi Profesi (SILSP) Batik dengan AppPerfect Web Test dan Uji Pengguna*. 10.

Peffers, K., Tuunanen, T., Rothenberger, M. A., & Chatterjee, S. (2007). A Design Science Research Methodology for In*form*ation Systems Research. *Journal of Management Information Systems*,*24*(3), 45–77. <https://doi.org/10.2753/MIS0742-122224030>

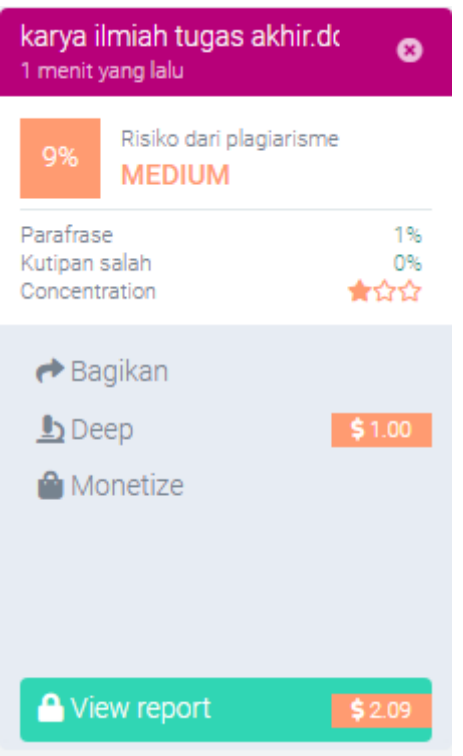